**Application Note**

RS200 软件编程指南

智能雨刮模块(安防类) **AN02041301 1.0.01 Date:2020/12/25**

÷,

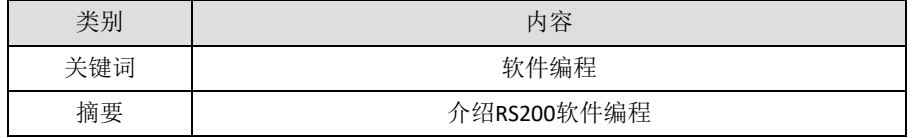

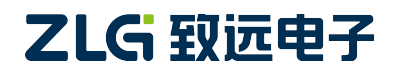

智能雨刮模块(安防类)

### 修订历史

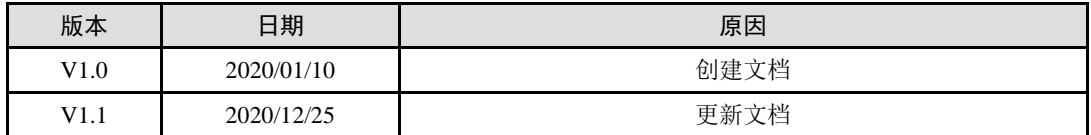

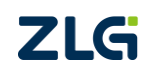

智能雨刮模块 (安防类)

目 录

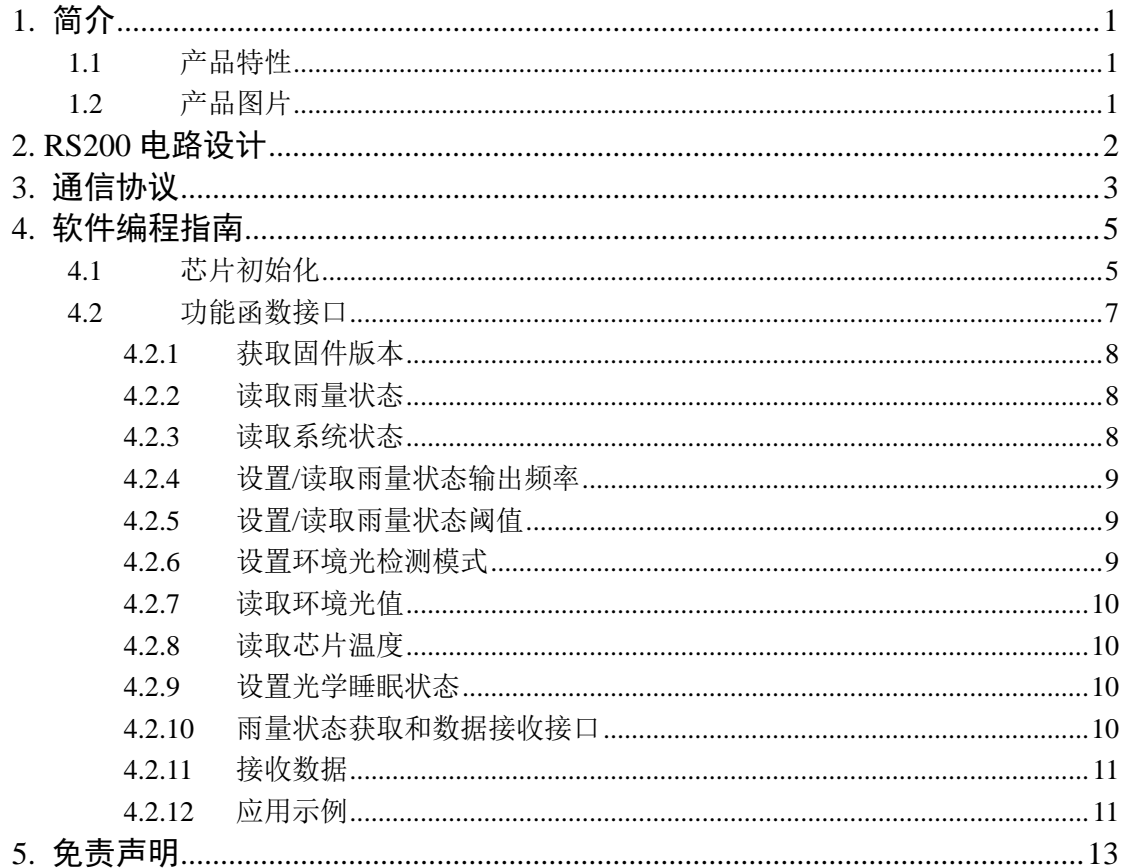

智能雨刮模块(安防类)

# <span id="page-3-0"></span>**1.** 简介

RS200 模块是广州致远电子股份有限公司推出的针对安防摄像头的智能雨刮模块。 RS200 模块安装在摄像头玻璃罩内表面,当雨滴落在玻璃罩外表面时,RS200 模块能检测雨 量大小,通过串口将雨量状况发送给主机,主机控制雨刮,刮掉玻璃罩外表面的雨滴,保证 摄像头视野的持续清晰。

### <span id="page-3-1"></span>**1.1** 产品特性

- 基于光学系统,能准确检测玻璃表面的雨量状态,并通过 UART 发送给主机;
- 使用 HALIOS®-SD 专利技术, 具有超强抗太阳光干扰能力;
- 模块安装在玻璃罩内部,不与外界自然环境接触,减少环境干扰,增长使用寿命;
- 超小体积, 直径仅为 12.5±0.15mm, 轻松适配各种摄像头;
- 供电范围为 3.1~3.5V, 正常工作模式功耗约为 31ma;
- UART 通信波特率默认为 115200;
- 使用带 CRC-8 校验的通信协议, 提高通信抗干扰能力;
- 可通过 UART 配置部分可调参数:
- 模块错误自检测, 主动通过 UART 向主机发送自身错误状态;
- 光学系统自校准;
- 自然环境光检测,为摄像头提供更多辅助参数;
- 板载温度测量,优异的温度线性关系保证测量的准确度;
- 支持光学睡眠模式,延长光学器件使用寿命。

### <span id="page-3-2"></span>**1.2** 产品图片

<span id="page-3-3"></span>RS200 雨量检测模块实物图如图 [1.1](#page-3-3) 所示。

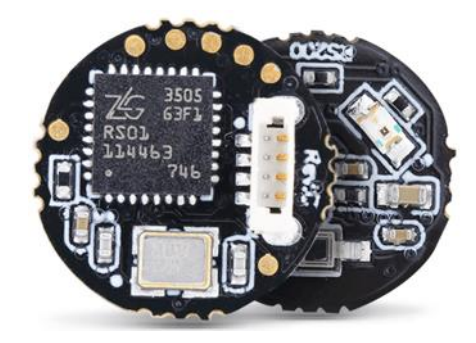

图 1.1 RS200 实物图

智能雨刮模块(安防类)

# <span id="page-4-0"></span>**2. RS200** 电路设计

RS200 采用 0.8mm 的线到板板端插座将供电和通信管脚引出, 方便用户使用, 如图 [2.1](#page-4-1) 所示。其通信管脚为二线串口,能直接与主机进行通信,发送雨量状态数据,其管脚定义如 图 [2.1](#page-4-1) 所示。

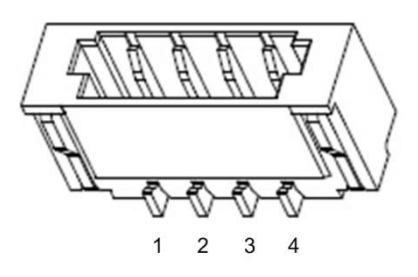

图 2.1 线到板板端插座

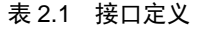

<span id="page-4-1"></span>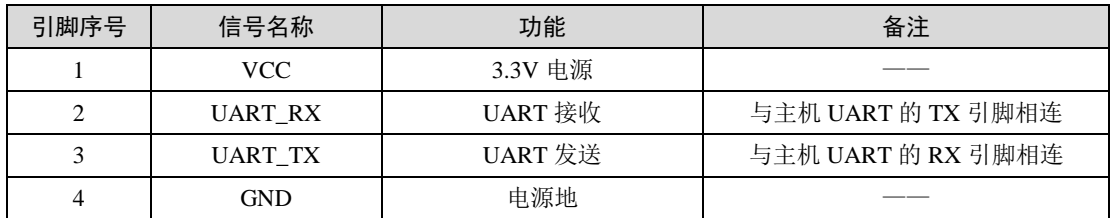

RS200 应用电路图如图 [2.2](#page-4-2) 所示, RS200 的供电电压为 3.3V, 通过 UART 接口与主机连 接。

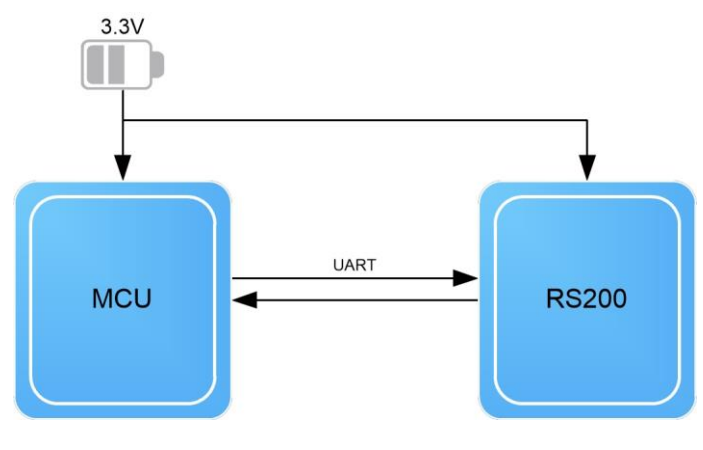

图 2.2 RS200 应用电路图

<span id="page-4-2"></span>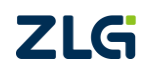

智能雨刮模块(安防类)

## <span id="page-5-0"></span>**3.** 通信协议

<span id="page-5-1"></span>RS200 通过 UART 与主机之间进行交互,串口配置参数[如表](#page-5-1) 3.1。所有功能的实现依赖 UART 收发指令。

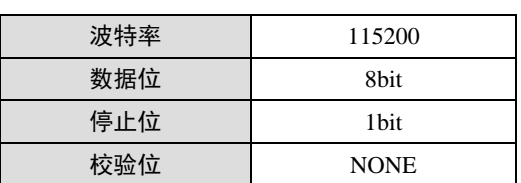

### 表 3.1 串口配置参数

每一帧数据的格式见表 [3.2](#page-5-2)。帧头固定为 0x3A, 见表 [3.3](#page-5-3); 帧标识和帧数据共同代表了 一帧数据的意义,见表 [3.4](#page-5-4)。RS200 和主机在发送或接收一帧数据的时候都要通过 CRC-8 校 验,帧校验为帧标识和帧数据的 CRC-8 校验值, 见表 [3.5](#page-6-0)。

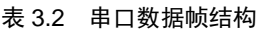

<span id="page-5-2"></span>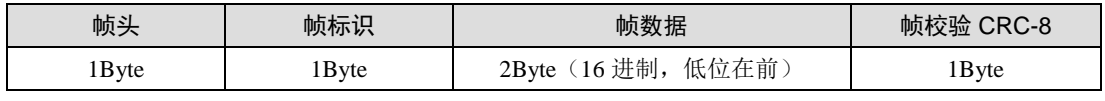

### 表 3.3 帧头定义

<span id="page-5-3"></span>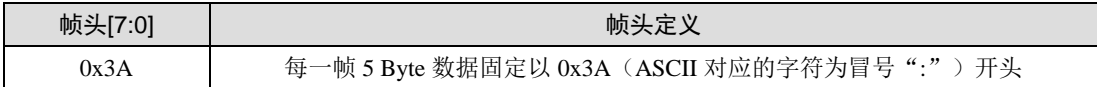

<span id="page-5-4"></span>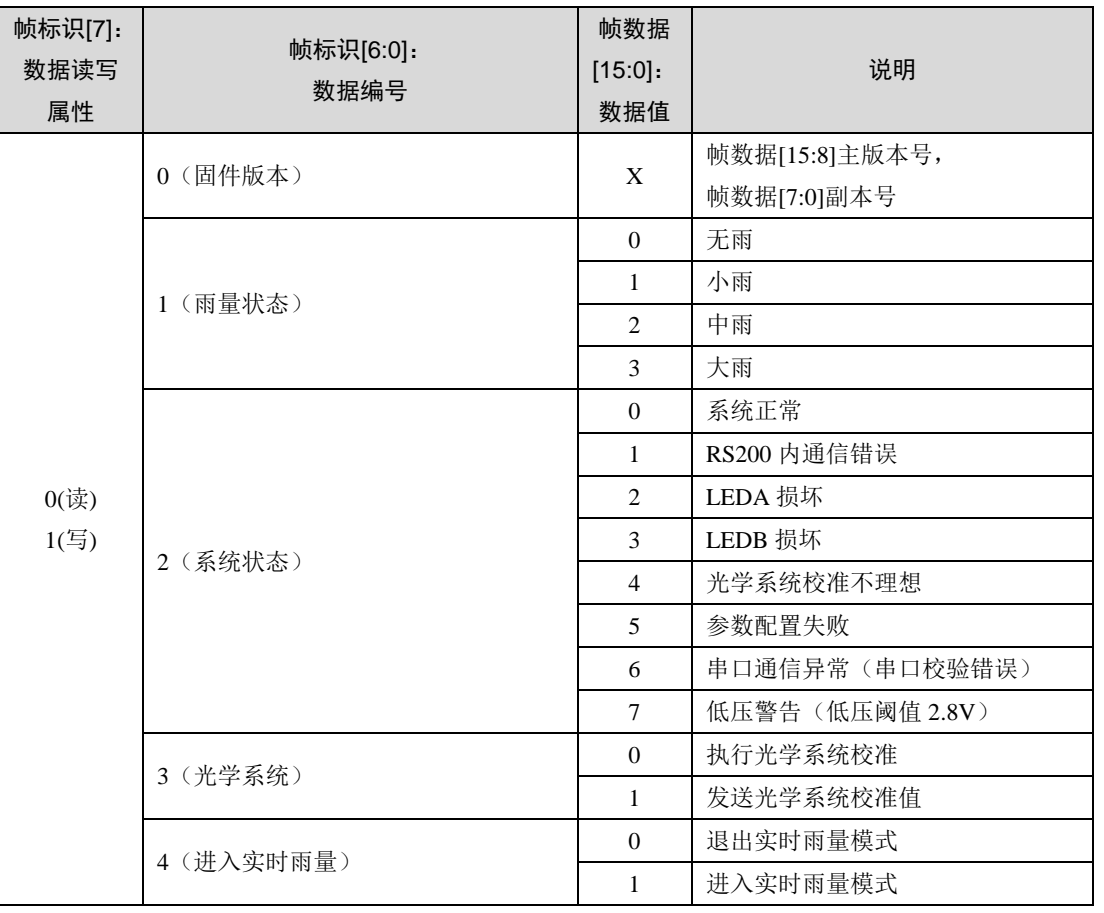

#### 表 3.4 帧标识与帧数据定义

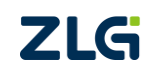

智能雨刮模块(安防类)

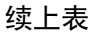

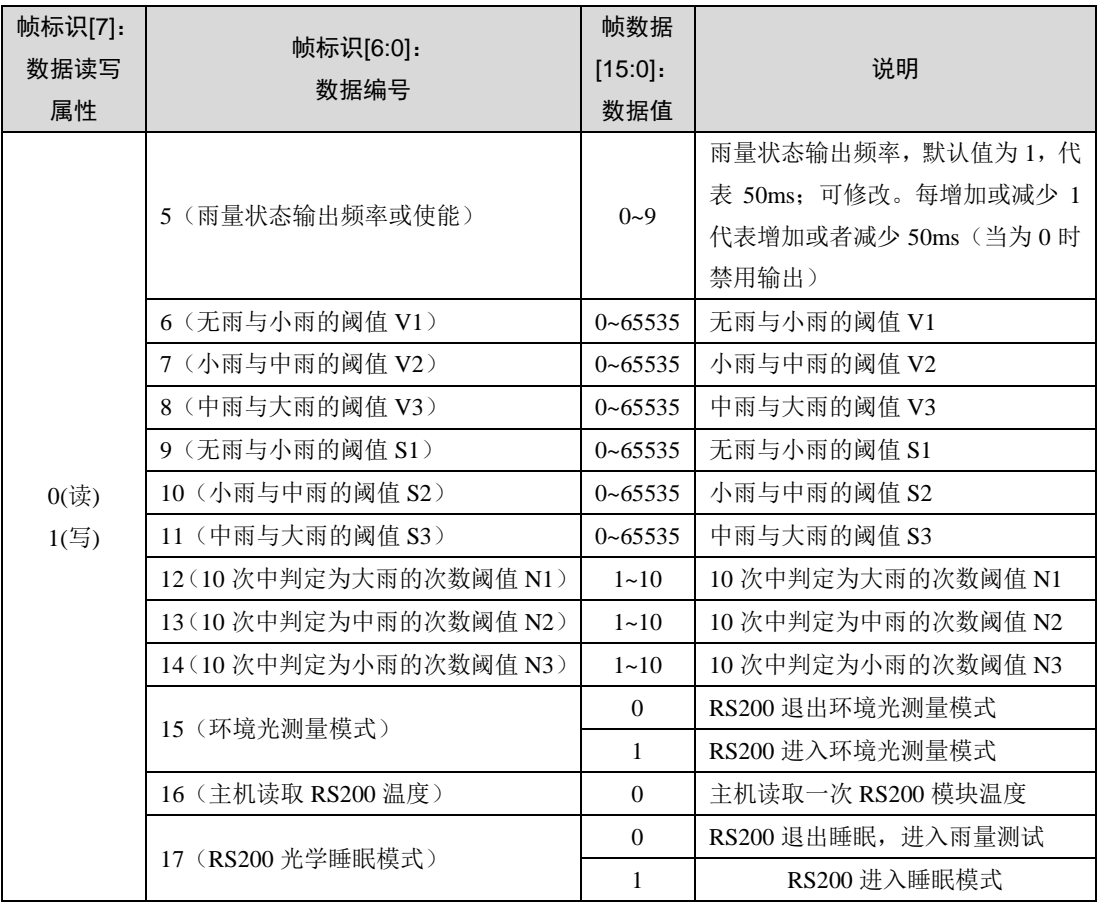

表 3.5 帧校验定义

<span id="page-6-0"></span>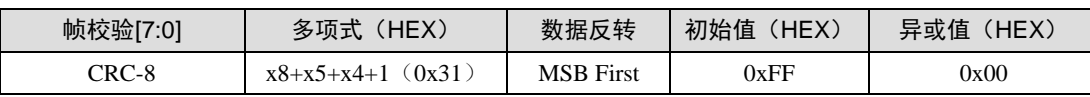

智能雨刮模块(安防类)

## <span id="page-7-0"></span>**4.** 软件编程指南

RS200 目前已接入 ZLG 的 AMetal 平台,提供了相应的驱动,可以直接使用相应的 API 完成雨量检测模块的配置及雨量状态的获取,用户无需关心底层的通信协议,即可快速使用 RS200 检测雨量状态。相关源码已开源,本节将详细介绍提供的 RS200 功能函数。

### <span id="page-7-1"></span>**4.1** 芯片初始化

AMetal 已经支持的 RS200 雨量检测模块,这里以 ZLG116 作为主控驱动 RS200 为例, 使用其它各功能函数前必须先完成初始化,初始化函数的原型(am\_rs200.h)为:

am\_rs200\_handle\_t am\_rs200\_init (

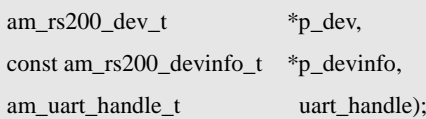

其中, p\_dev 为指 向 am\_rs200\_dev t 类 型 实 例 的 指 针, p\_devinfo 为 指 向 am\_rs200\_devinfo\_t 类型实例信息的指针, uart\_handle 为 UART 句柄。

1. 实例

定义 am\_rs200\_dev\_t 类型(am\_rs200.h)实例如下:

am\_rs200\_dev\_t g\_rs200\_dev; // 定义一个 RS200 实例

其中, g\_rs200\_dev 为用户自定义的实例, 其地址作为 p\_dev 的实参传递。

2. 实例信息

实例信息主要描述了与 RS200 通信时,与 UART 通信、缓冲区等相关的信息。其类型 am\_rs200\_devinfo\_t 的定义(am\_rs200.h)如下:

typedef struct am\_rs200\_devinfo {

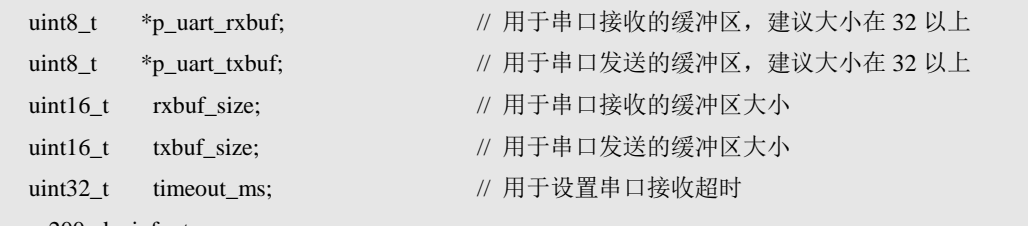

} am\_rs200\_devinfo\_t;

为了提高数据处理的效率和确保接收数据不会因为正在处理事务而丢失。UART 发送和 接收都需要一个缓冲区,用于缓存数据,缓冲区的实际大小由用户根据实际情况确定,建议 在 32 字节以上,一般设置为 128 字节。p\_uart\_rxbuf 和 rxbuf\_size 描述了接收缓冲区的首地 址和大小, p\_uart\_txbuf 和 txbuf\_size 描述了发送缓冲区的首地址和大小。如分别定义大小 为128 字节的缓冲区供发送和接收使用,定义如下:

uint8\_t g\_rs200\_uart\_txbuf[128];

uint8\_t g\_rs200\_uart\_rxbuf[128];

其中,g\_rs200\_uart\_txbuf[128]为用户自定义的数组空间,供发送使用,充当发送缓冲区, 其地址(数组名 g\_rs200\_uart\_txbuf 或首元素地址&g\_rs200\_uart\_txbuf[0])作为实例信息中 p\_uart\_txbuf 成员的值,数组大小(这里为 128)作为实例信息中 txbuf\_size 成员的值。同理, g\_rs200\_uart\_rxbuf[128]充当接收缓冲区,其地址作为实例信息中 p\_uart\_rxbuf 成员的值,数 组大小作为实例信息中 rxbuf\_size 成员的值。

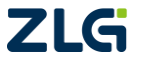

智能雨刮模块(安防类)

Application Note

为了保证通信出错时,避免 UART 接收数据不完整而出现死等,可以设置串口接收超 时时间。timeout\_ms 描述串口接收超时时间,单位为 ms, 如超过超时时间仍未完整接收一 帧数据,为通信错误。

基于以上信息,实例信息可以定义如下:

```
#define RS200 RX BUF SIZE 16 // 接收环形缓冲区大小, 应该为 2^n
#define RS200_TX_BUF_SIZE 16 // 发送环形缓冲区大小,应该为 2^n
am_local uint8_t __rs200_rxbuf[RS200_RX_BUF_SIZE]; // UART 接收环形缓冲区
am_local uint8_t __rs200_txbuf[RS200_TX_BUF_SIZE]; // UART 发送环形缓冲区
am_const am_local struct am_rs200_devinfo \qquad g_rs200_devinfo = {
    __rs200_rxbuf,
    __rs200_txbuf,
   RS200_RX_BUF_SIZE,
   RS200_TX_BUF_SIZE,
   200
```
};

其中, g\_rs200\_devinfo 为用户自定义的实例信息, 其地址作为 p\_devinfo 的实参传递。

3. UART 句柄 uart\_handle

若使用 ZLG116 的 UART2 与 RS200 通信, 则 UART 句柄可以通过 ZLG116 的 UART2 实例初始化函数 am\_zlg116\_uart2\_inst\_init()获得。即:

am\_uart\_handle\_t uart\_handle =am\_zlg116\_uart2\_inst\_init();

获得的 UART 句柄即可直接作为 uart\_handle 的实参传递。

4. 实例句柄

RS200 初始化函数 am\_rs200\_init()的返回值即为 RS200 实例的句柄。该句柄将作为其它 功能接口函数的 handle 参数的实参。

其类型 am\_rs200\_handle\_t(am\_rs200.h)定义如下:

typedef am\_rs200\_dev\_t \*am\_rs200\_handle\_t;

若返回值为 NULL, 说明初始化失败; 若返回值不为 NULL, 说明返回了一个有效的 handle。基于模块化编程思想,将初始化相关的实例、实例信息等的定义存放到 RS200 的配 置文件(am\_hwconf\_rs200.c)中,通过头文件(am\_hwconf\_rs200.h)引出实例初始化函数接口, 源文件和头文件的程序范例分别详[见程序清单](#page-8-0) 4.1 [和程序清](#page-9-1) 4.2。

#### 程序清单 4.1 RS200 实例初始化函数实现

<span id="page-8-0"></span>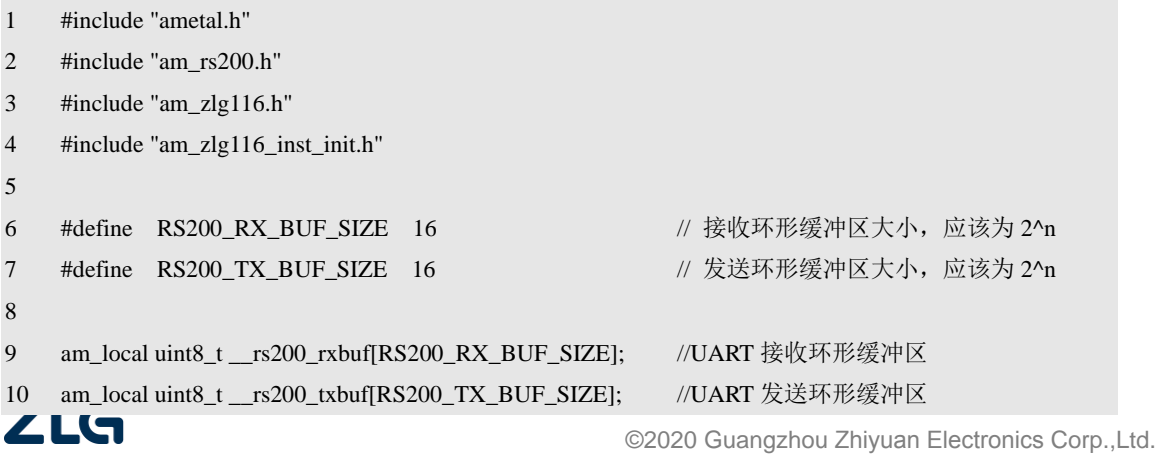

智能雨刮模块(安防类)

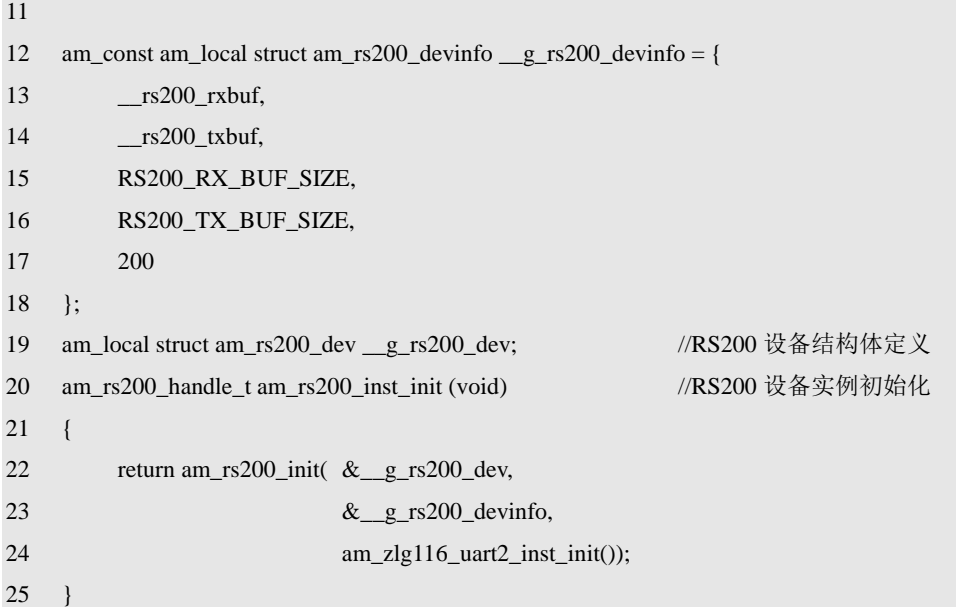

#### 程序清 4.2 RS200 实例初始化函数声明

- <span id="page-9-1"></span>#include "ametal.h"
- #include "am\_rs200.h"
- am\_rs200\_handle\_t am\_rs200\_inst\_init (void);

后续只需要使用无参数的实例初始化函数即可获取到 RS200 的实例句柄。即:

 $am_r s200_$ handle\_t rs200\_handle =  $am_r s200_$ inst\_init();

### <span id="page-9-0"></span>**4.2** 功能函数接口

RS200 控制接口用于控制 RS200, 完成所有与 RS200 相关的控制, 如设置雨量状态输 出频率、设置雨量状态阈值等。其函数原型(am\_rs200.h)为:

int am\_rs200\_ioctl(am\_rs200\_handle\_t handle, int cmd, void \*p\_arg);

其中, cmd 用于指定控制命令, 不同的命令对应不同的操作。p\_arg 为与命令对应的参 数。当命令不同时, 对应 p\_arg 的类型可能不同, 因此, 这里 p\_arg 使用的类型为 void \*, 其实际类型应该与命令指定的类型一致。常见命令(am\_rs200.h)及命令对应的 p\_arg 类型 详见表 [4.1](#page-9-2)。

<span id="page-9-2"></span>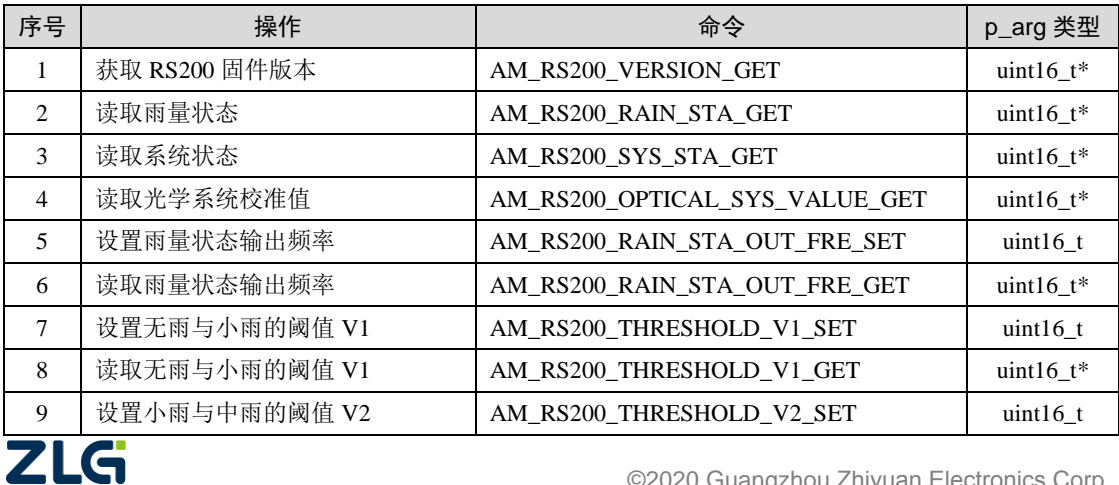

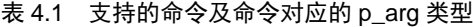

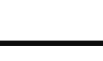

智能雨刮模块(安防类)

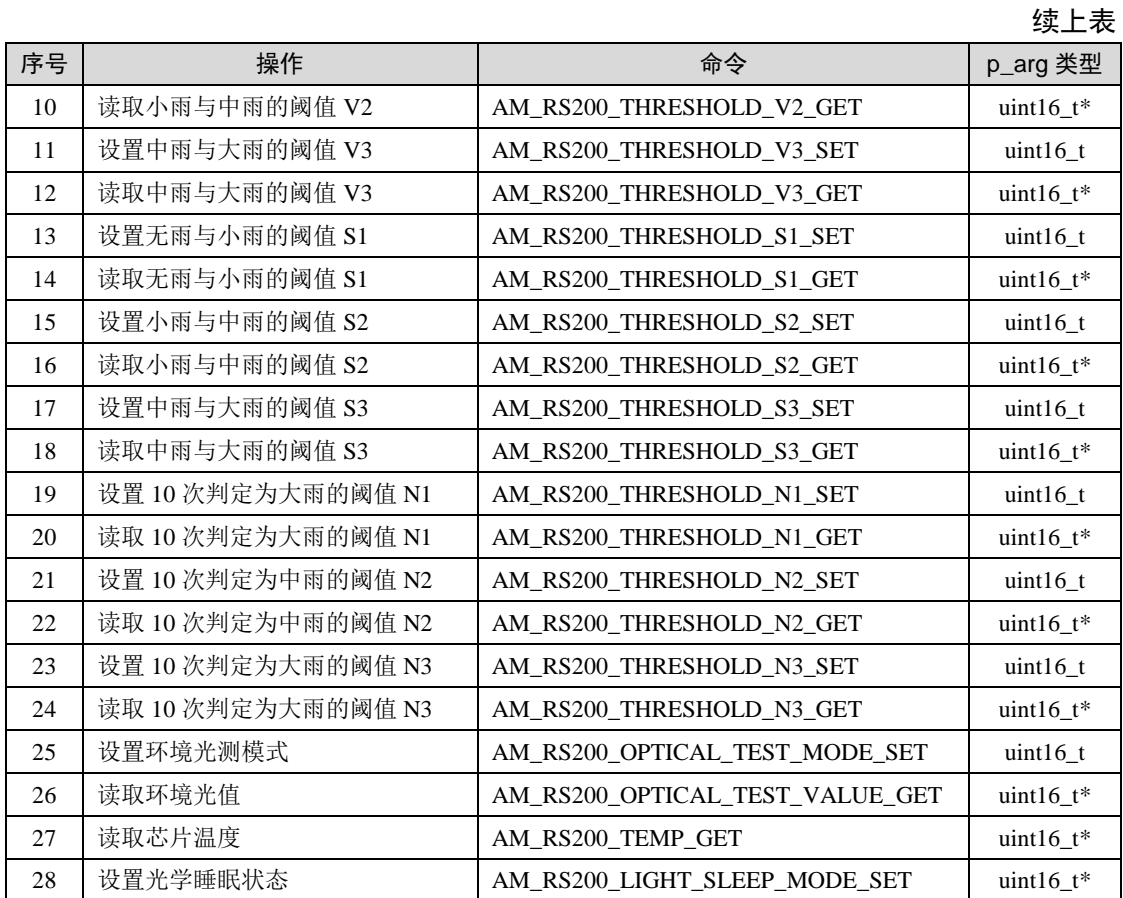

在绝大部分应用场合下,默认值即可正常工作,因此,若无特殊需求,可以直接使用读 雨量状态接口完成雨量状态的检测。一般地,也尽可能使用少量命令完成一些特殊应用需求。 下面详细介绍各个命令的使用方法。

### <span id="page-10-0"></span>**4.2.1** 获取固件版本

RS200 版本号使用两个字节表示,高字节表示主版本号,低字节表示副版本号。获取 RS200 固件版本的范例程序详[见程序清单](#page-10-3) 4.3。

#### 程序清单 4.3 获取固件版本

- <span id="page-10-3"></span>1 uint16\_t version;
- 2 am\_rs200\_ioctl (handle, AM\_RS200\_VERSION\_GET, (void\*)version);

### <span id="page-10-1"></span>**4.2.2** 读取雨量状态

RS200 根据设置的雨量阈值将雨量状态的分为无雨、小雨、中雨、大雨四种状态。读取 雨量状态的范例程序详[见程序清单](#page-10-4) 4.4。

#### 程序清单 4.4 获取雨量状态

- <span id="page-10-4"></span>1 uint16\_t status;
- 2 am\_rs200\_ioctl (handle, AM\_RS200\_RAIN\_STA\_GET, (void\*)status);

#### <span id="page-10-2"></span>**4.2.3** 读取系统状态

系统状态分为系统正常、内部通信错误、LED 损坏、参数配置失败、串口通信错误、 低压警告。通过获取系统状态,从而判别获取的数据是否正常。读取系统状态的范例程序详ZLG ©2020 Guangzhou Zhiyuan Electronics Corp.,Ltd.

8

智能雨刮模块(安防类)

<span id="page-11-3"></span>[见程序清单](#page-11-3) 4.5。

#### 程序清单 4.5 获取系统状态

1 uint16 t status;

2 am\_rs200\_ioctl (handle, AM\_RS200\_SYS\_STA\_GET, (void\*)status);

### <span id="page-11-0"></span>**4.2.4** 设置**/**读取雨量状态输出频率

雨量状态输出频率,默认值为 1,代表 50ms;可修改。每增加或减少 1 代表增加或者 减少 50ms,当为 0 时禁用输出。

<span id="page-11-4"></span>设置雨量状态输出频率的范例程序详[见程序清单](#page-11-4) 4.6。

#### 程序清单 4.6 设置雨量状态输出频率

1 uint16\_t freq = 2;

2 am\_rs200\_ioctl (handle, AM\_RS200\_RAIN\_STA\_OUT\_FRE\_SET, (void\*)freq);

<span id="page-11-5"></span>获取雨量状态输出频率的范例程序详[见程序清单](#page-11-5) 4.7。

#### 程序清单 4.7 获取雨量状态输出频率

1 uint16\_t freq;

2 am\_rs200\_ioctl (handle, AM\_RS200\_RAIN\_STA\_OUT\_FRE\_GET, (void\*) freq);

### <span id="page-11-1"></span>**4.2.5** 设置**/**读取雨量状态阈值

雨量状态阈值分为 V 阈值、S 阈值和 N 阈值。V 值代表玻璃表面水滴的变化情况, S 值代表玻璃表面水滴的静态情况。没有理想的绝对静止的水滴情况,RS200 使用两个维度识 别玻璃表面水滴的变化趋势。N 阈值代表 10 次判定有效的阈值。

<span id="page-11-6"></span>设置雨量状态阈值的范例程序详[见程序清单](#page-11-6) 4.8。

#### 程序清单 4.8 设置雨量状态阈值

1 uint16\_t threshold = 3;

2 am\_rs200\_ioctl (handle, AM\_RS200\_THRESHOLD\_N1\_SET, (void\*) threshold);

<span id="page-11-7"></span>读取雨量状态阈值的范例程序详[见程序清单](#page-11-7) 4.9。

#### 程序清单 4.9 读取雨量状态阈值

1 uint16\_t threshold;

2 am\_rs200\_ioctl (handle, AM\_RS200\_THRESHOLD\_N1\_GET, (void\*) threshold);

#### <span id="page-11-2"></span>**4.2.6** 设置环境光检测模式

RS200 支持环境光(白光)检测功能,该功能与雨量测试资源复用,需要使用指令控制 RS200 进入环境光检测功能。RS200 进入环境光检测功能后,会按固定频率输出环境光值。 环境光反馈值范围为(十进制)0~1024。光强越强,反馈值越低;反之反馈值越高。

<span id="page-11-8"></span>设置环境光检测模式范例程序详[见程序清单](#page-11-8) 4.10。

#### 程序清单 4.10 设置环境光检测模式

1 uint16 t mode = 1;

2 am\_rs200\_ioctl (handle, AM\_RS200\_OPTICAL\_TEST\_MODE\_SET, (void\*) mode);

智能雨刮模块(安防类)

### <span id="page-12-0"></span>**4.2.7** 读取环境光值

RS200 进入环境光检测功能后,会按固定频率输出环境光值。通过调用功能接口读取环 境光值。读取环境光值范例程序详[见程序清单](#page-12-4) 4.11。

#### 程序清单 4.11 读取环境光值

#### <span id="page-12-4"></span>1 uint16 t value;

2 am\_rs200\_ioctl (handle, AM\_RS200\_OPTICAL\_TEST\_VALUE\_GET, (void\*) value);

#### <span id="page-12-1"></span>**4.2.8** 读取芯片温度

RS200 支持环境温度检测功能,该功能使用片内集成温度传感器实现。测量数据从环境 温度-40℃到 85℃,步进 5℃获得,线性度良好,详见图 [4.1](#page-12-5)。计算公式中 y 代表 RS200 反 馈的温度值(RS200 反馈为 16 讲制, 计算公式为 10 讲制): x 代表环境温度。

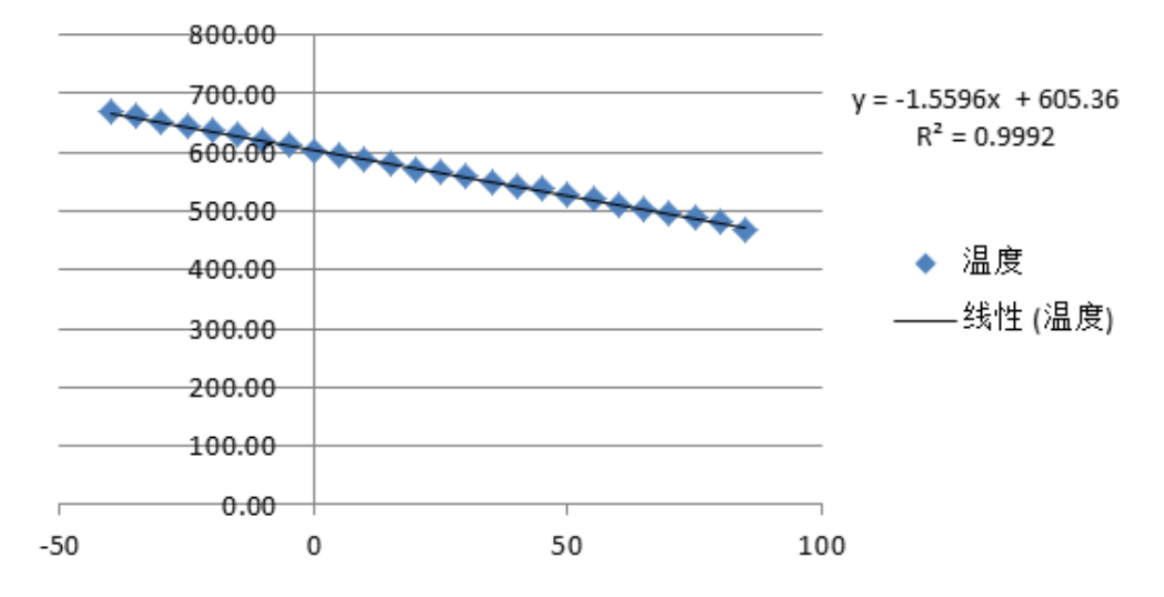

图 4.1 RS200 温度反馈值

<span id="page-12-6"></span><span id="page-12-5"></span>读取芯片温度范例程序详[见程序清单](#page-12-6) 4.12。

#### 程序清单 4.12 读取芯片温度

1 uint16\_t temp;

2 am\_rs200\_ioctl (handle, AM\_RS200\_TEMP\_GET, (void\*) temp);

### <span id="page-12-2"></span>**4.2.9** 设置光学睡眠状态

<span id="page-12-7"></span>RS200 支持光学睡眠模式, 延长光学器件使用寿命。进入光学睡眠状态的范例程序详见 [程序清单](#page-12-7) 4.13。

#### 程序清单 4.13 设置光学睡眠状态

1 uint16\_t mode = 1;

2 am\_rs200\_ioctl (handle, AM\_RS200\_LIGHT\_SLEEP\_MODE\_SET, (void\*) mode);

### <span id="page-12-3"></span>**4.2.10** 雨量状态获取和数据接收接口

雨量状态获取通过指令查询的方式实现了雨量状态的获取。数据接收通过从环形缓冲区

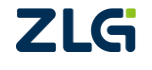

智能雨刮模块(安防类)

<span id="page-13-2"></span>获取接收的数据。接口函数详见表 [4.2](#page-13-2)。

表 4.2 雨量状态获取和数据接收接口函数

| 函数原型                       |                      | 功能简介   |
|----------------------------|----------------------|--------|
| int am rs200 rain staget ( |                      |        |
| am rs200 handle_t          | handle,              | 获取雨量状态 |
| uint $16$ t                | $\ast_{p\_data}$ :   |        |
| int am rs200 recv (        |                      |        |
| am rs200 handle t          | handle,              | 接收数据   |
| uint8 t                    | $*_{p_{\text{out}}}$ |        |
| uint $32$ t                | len);                |        |

查询雨量状态函数原型为:

int am\_rs200\_rain\_sta\_get (am\_rs200\_handle\_t handle, uint16\_t \*p\_data);

其中, handle 为 RS200 初始化时获取的 handle, p\_data 为指向存放雨量状态的地址。若 返回值为 AM\_OK,表示获取雨量状态成功,返回其他表示失败。获取雨量状态的范例程序 详[见程序清单](#page-13-3) 4.14。

#### 程序清单 4.14 获取雨量状态

<span id="page-13-3"></span>1 uint16\_t data;

2 am\_rs200\_rain\_sta\_get (handle, &data);

#### <span id="page-13-0"></span>**4.2.11** 接收数据

当雨量变化时,达到雨量状态阈值,RS200 会发送雨量状态数据,通过环形缓冲区接收 数据可以实时了解雨量状态的变化,而不需要不断的查询,提高雨量检测的效率。接收数据 的范例程序详[见程序清单](#page-13-4) 4.15。

#### 程序清单 4.15 接收数据

```
1 uint8_t buff[16];
```
2 am\_rs200\_recv (handle, buff, 5);

### <span id="page-13-1"></span>**4.2.12** 应用示例

RS200 初始化后,设置雨量状态输出频率,接收数据检测雨量状态的变化。范例程序详 [见程序清单](#page-13-5) 4.16。

#### 程序清单 4.16 雨量状态检测范例程序

```
1 #include "ametal.h"
2 #include "am_rs200.h"
3 #include "am_hwconf_rs200.h"
4
5 int am_main (void)
6 {
7 uint8_t data[5];
8 am_rs200_handle_t rs200_handle =am_rs200_inst_init();
        9 /* 设置雨量状态输出频率 */2LG
                                                ©2020 Guangzhou Zhiyuan Electronics Corp.,Ltd.
```
智能雨刮模块(安防类)

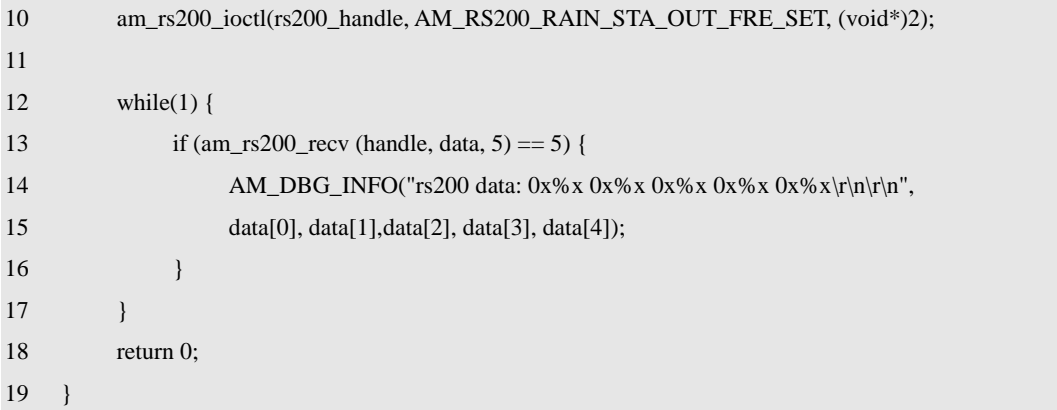

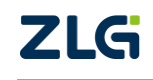

智能雨刮模块(安防类)

### <span id="page-15-0"></span>**5.** 免责声明

本着为用户提供更好服务的原则,广州致远电子股份有限公司(下称"致远电子") 在本手册中将尽可能地为用户呈现详实、准确的产品信息。但介于本手册的内容具有一定 的时效性,致远电子不能完全保证该文档在任何时段的时效性与适用性。致远电子有权在 没有通知的情况下对本手册上的内容进行更新,恕不另行通知。为了得到最新版本的信 息,请尊敬的用户定时访问致远电子官方网站或者与致远电子工作人员联系。感谢您的包 容与支持!

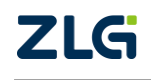

# 诚信共赢 持续学习 客户为先 专业专注 只做第一

广州致远电子股份有限公司

**www.zlg.cn 400-888-4005**更多详情请访问 欢迎拨打全国服务热线